# **Packet Tracer : projet d'intégration des compétences**

# **Topologie**

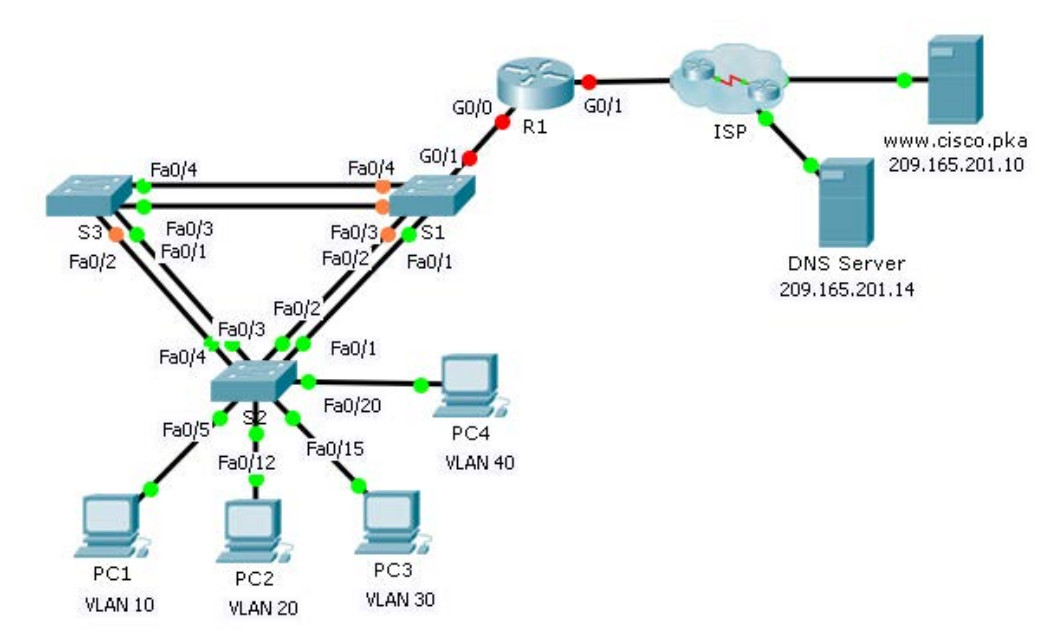

## **Table d'adressage**

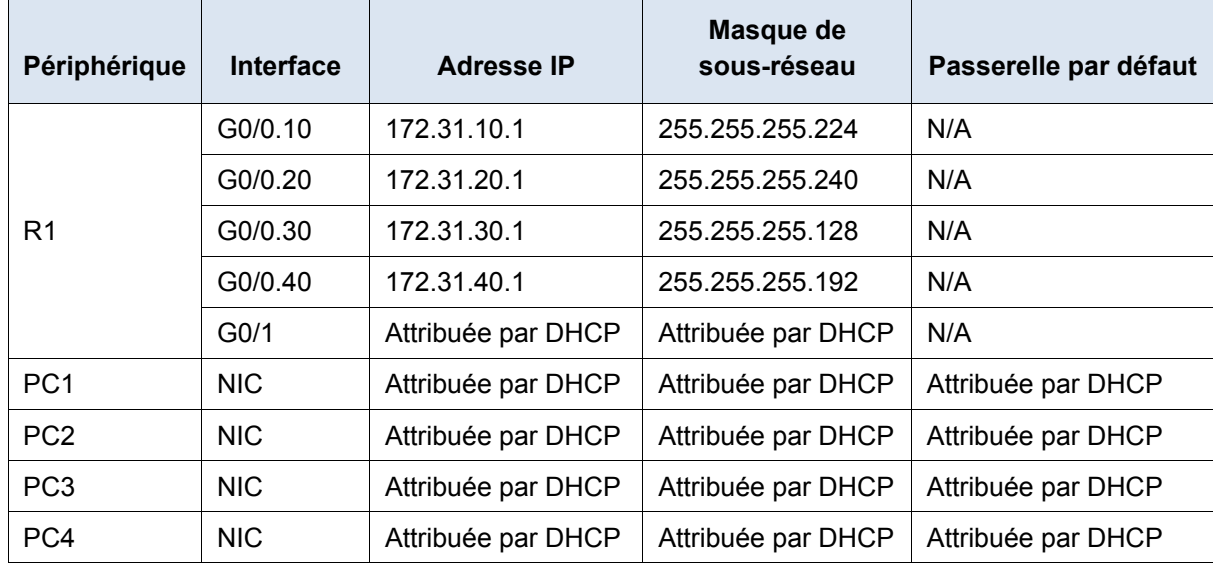

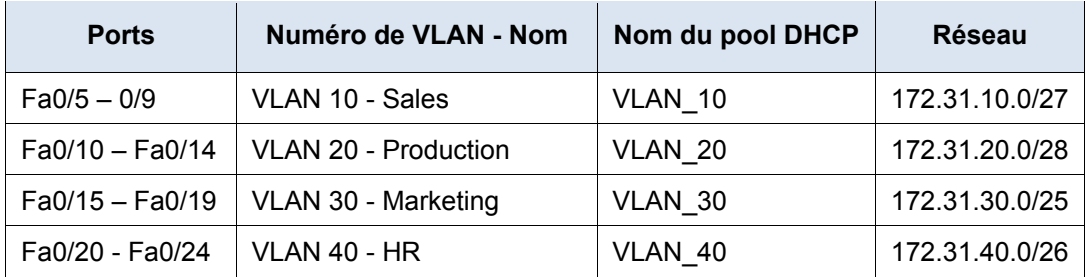

#### **Attribution des ports VLAN et informations DHCP**

### **Scénario**

Dans ce dernier exercice, vous allez configurer des VLAN, des trunks, Easy IP de DHCP, des agents de relais DHCP et un routeur en tant que client DHCP.

#### **Conditions requises**

Grâce aux informations contenues dans les tables ci-dessus, implémentez les conditions suivantes :

- Créez des VLAN sur **S2** et attribuez les VLAN aux ports appropriés. Les noms sont sensibles à la casse.
- Configurez les ports de **S2** pour le trunking.
- Configurez tous les ports non-trunk de **S2** en tant que ports d'accès.
- Configurez **R1** pour le routage entre les VLAN. Les noms des sous-interfaces doivent correspondre au numéro de VLAN.
- Configurez **R1** en tant que serveur DHCP pour les VLAN connectés à S2.
	- Créez un pool DHCP pour chaque VLAN. Les noms sont sensibles à la casse.
	- Atribuez les adresses appropriées à chaque pool.
	- Configurez DHCP pour fournir l'adresse de la passerelle par défaut.
	- Configurez le serveur DNS 209.165.201.14 pour chaque pool.
	- Empêchez la distribution des 10 premières adresses de chaque pool aux périphériques finaux.
- Vérifiez que chaque PC a reçu une adresse du pool DHCP adéquat.

**Remarque :** l'attribution des adresses DHCP peut prendre un certain temps. Cliquez sur **Fast Forward Time** pour accélérer le processus.

- Configurez **R1** en tant que client DHCP afin qu'il reçoive une adresse IP du réseau du FAI.
- Vérifiez que tous les périphériques peuvent désormais s'envoyer des requêtes ping les uns aux autres, et à **www.cisco.pka.**